## Nastavení věkového omezení Tizen

■ Pro možnosti nastavení a využití Vodafone TV jeďte na hlavní stránce doleva a dolů na **nastavení** a potvrďte ok.

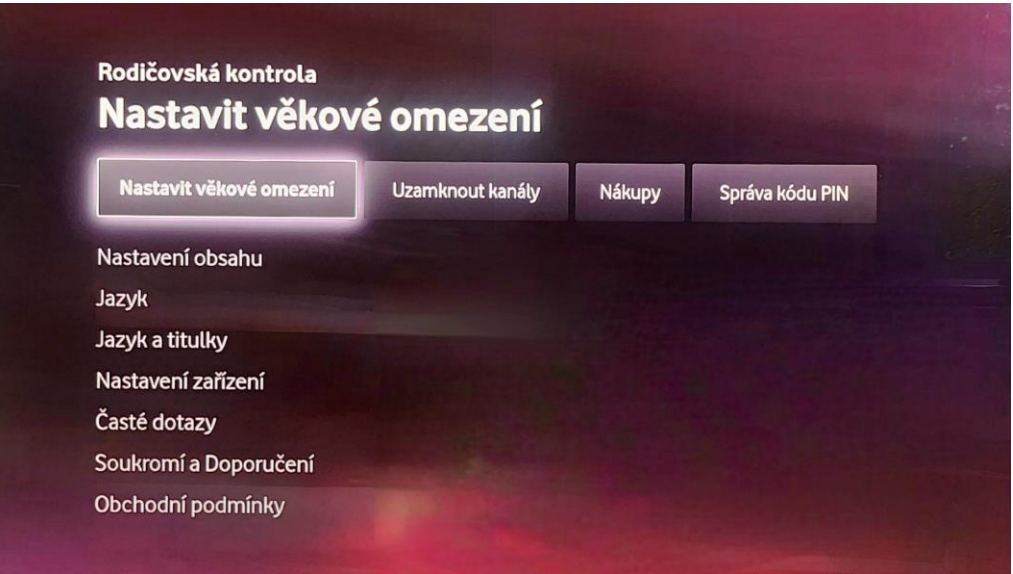

- První v nabídce máte možnost nastavení **,,Rodičovské kontroly"**.
- Pokud chcete ,,**Nastavit věkové omezení"**, po rozkliknutí této možnosti je nutné zadat pin.
- **Pin** je univerzálně nastaven na **1234**.